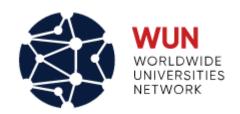

# **WUN HUB: RESEARCHERS USER GUIDE**

**CHRON DIGITAL** 

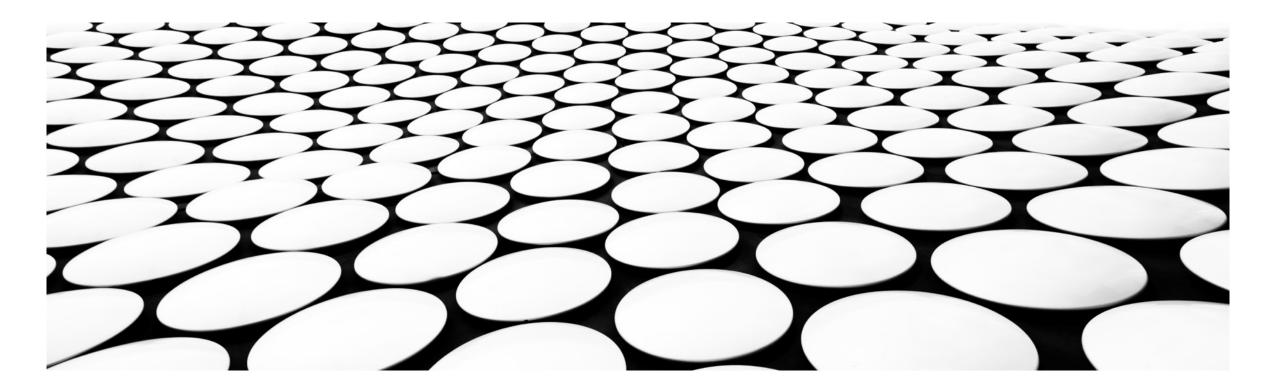

#### CONTENT

- A. Introduction
- B. How to create a researcher profile
- C. How to log in the system
- D. Introduction to the Dashboard
- E. How to find researcher profiles
- F. How to view researcher profiles per university
- G. How to bookmark researcher profiles
- H. How to find research projects
- I. View Funding calls
- J. 'Call for collaborators' feature
- K. How to view calls for collaborators
- L. How to post a call for collaborators
- M. Support

#### A. INTRODUCTION

WUN Hub is a database that enables WUN researchers to find and connect with WUN colleagues and WUN-supported research projects.

WUN researchers join the HUB by creating a profile that illustrates their affiliation, research interests, and participation in WUN research projects as Principal Investigator and/or Co-Investigator. This profile enables WUN colleagues with related interests to identify and connect with each other. Registered users can search the HUB to find information on members with particular research interests and active WUN research projects. It is also possible to post and view calls for collaborators to join a potential research project, and view calls for funding opportunities.

This guide provides information on how to use the platform.

#### **B. HOW TO CREATE A RESEARCHER PROFILE**

- Please create your WUN Hub researcher profile via the sign up button on the WUN Hub page.
- The more detailed your profile, the easier it will be to connect with other WUN researchers. Additional entries can be added by using the + icon.
- Please add the WUN Research group(s) that you are involved in as Principal Investigator and/or Co-Investigator (if any).
- Researcher profiles can be edited any time.

## C. LOGIN TO THE SYSTEM

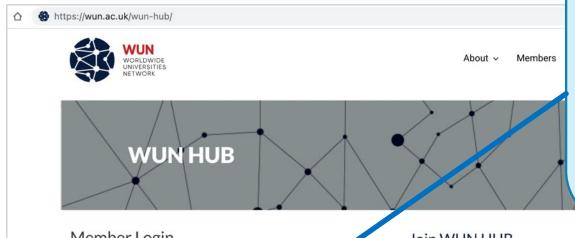

The system will send a confirmation email once you have submitted your WUN Hub Researcher profile via the sign up form. Please check your spam folder if you did not receive the confirmation email.

You can now login to the WUN portal via this link. You may wish to bookmark it on your computer for easy access.

Forgot your password? You can reset it by clicking "Forgot?" on the login page and entering your email address. Please check your spam folder if you did not receive a link to change your password.

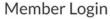

Enter your email address and password to login.

#### **Email Address**

Password (forgot?)

Need an account?

SIGN IN

SIGN UP

#### Join WUN HUB

WUN Hub is a database that enables WUN researchers to find and connect with WUN colleagues and WUN-supported research projects.

As a WUN researcher, you join the HUB by creating a profile that illustrates your affiliation, research interests, and participation in WUN research projects. This profile enables WUN colleagues with related interests to identify and connect with each other. As a registered user you can search the HUB to find information on members with particular research interests and active WUN research projects. It is also possible to post and view calls for collaborators to join a potential research project, and calls for funding

Users can search using keywords or filters to identify research interest areas, research projects, university affiliations, and members of WUN Global Challenge Steering Groups.

If you are not already a member of the HUB, please create your profile via the sign up button on the left. The larger the membership, the more valuable the HUB becomes!

# D. INTRODUCTION TO THE DASHBOARD

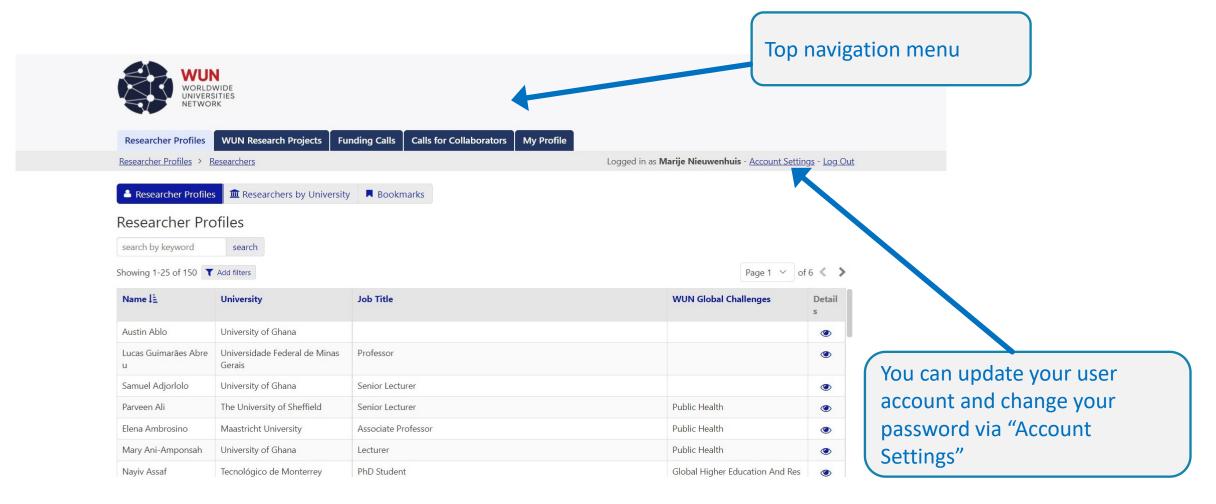

# E. HOW TO FIND RESEARCHER PROFILES

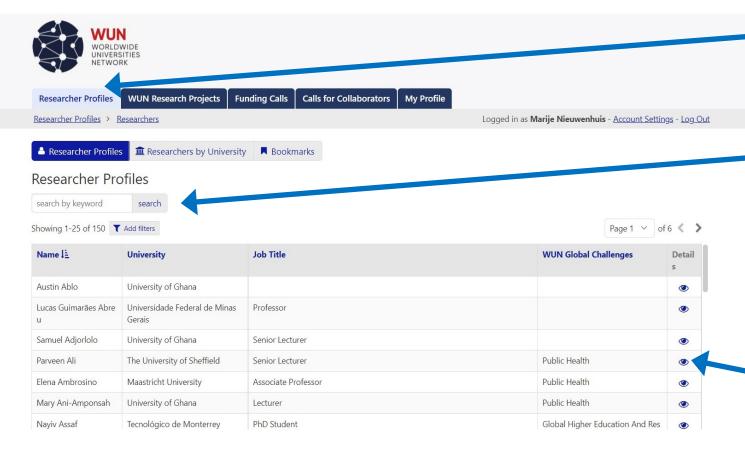

To view researcher profiles, go to "Researcher Profiles" in the navigation menu, then click "Researcher Profiles" in the submenu.

Use the "Search by keyword" option to search for specific profile characteristics. Filters can be applied to any search.

Please remind colleagues to join WUN Hub. They don't need to be involved in a WUN project — working at a WUN member university is the only requirement.

Click the "view details" icon to view full profiles.

# F. HOW TO VIEW RESEARCHER PROFILES PER UNIVERSITY

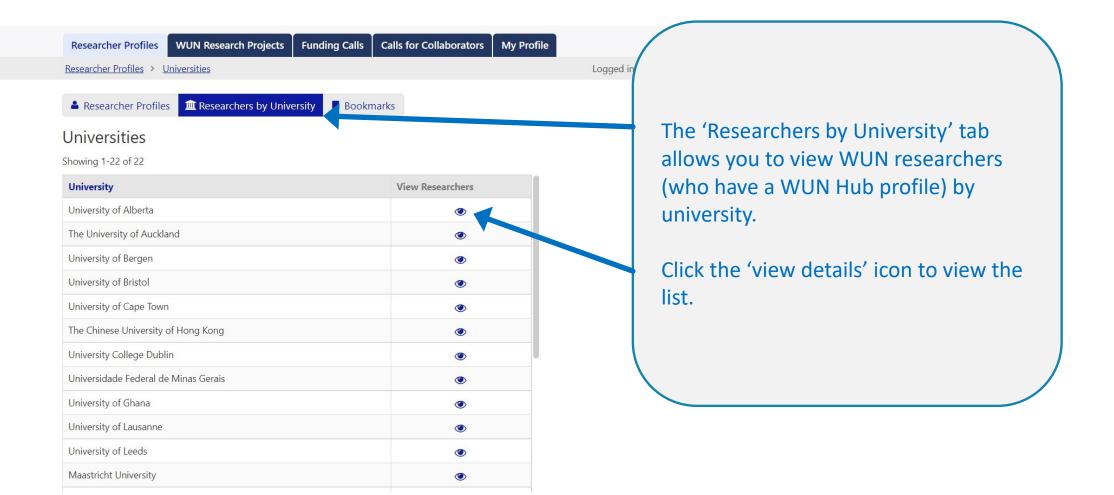

# G. HOW TO BOOKMARK RESEARCHER PROFILES

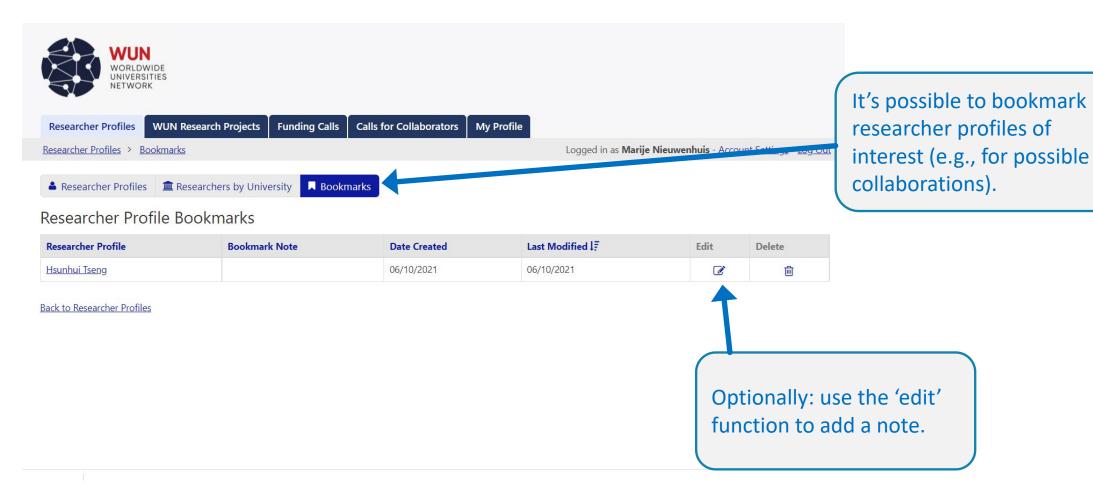

## H. HOW TO FIND RESEARCH PROJECTS

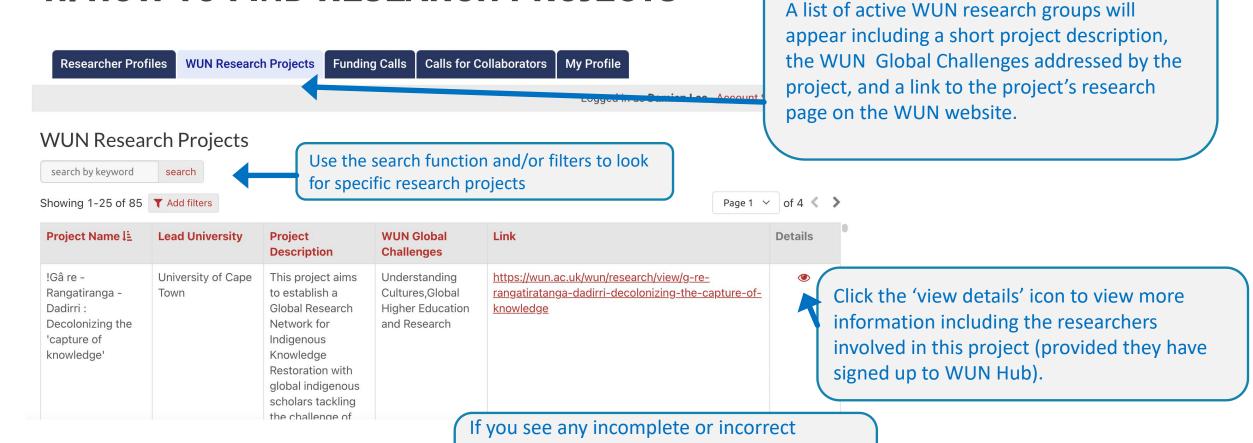

information, please contact your local WUN Coordinator <u>via this page</u> with the request to

add/edit information.

Go to "WUN Research Projects" in the top bar

navigation menu.

## I. VIEW FUNDING CALLS

Go to "Funding calls" in the top bar navigation menu to view the list of funding calls posted by WUN admin. Please contact your local WUN Coordinator if you wish to put forward any relevant funding calls that are not on the list.

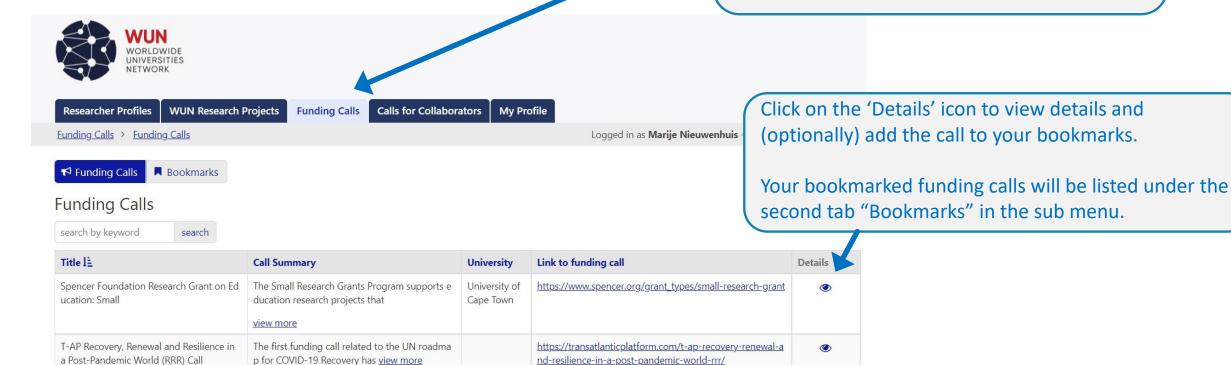

Back to Funding Calls

#### J. CALL FOR COLLABORATORS FEATURE

As a researcher, you may be seeking new research opportunities that require new collaborations.

You can post a call for collaborators in WUN Hub for the benefit of building culturally, geographically and disciplinary diverse research teams, and accessing the value that membership to WUN provides.

The call for collaborators feature will be particularly useful during preparation for the <u>WUN RDF</u> application process. In publishing a call for collaborators in WUN Hub, you will have a much broader reach of potential RDF team members from across the network.

We recommend working with your local <u>WUN Coordinator</u> who manages the WUN Research Development Fund application process for your university and can offer support.

# K. HOW TO VIEW CALLS FOR COLLABORATORS

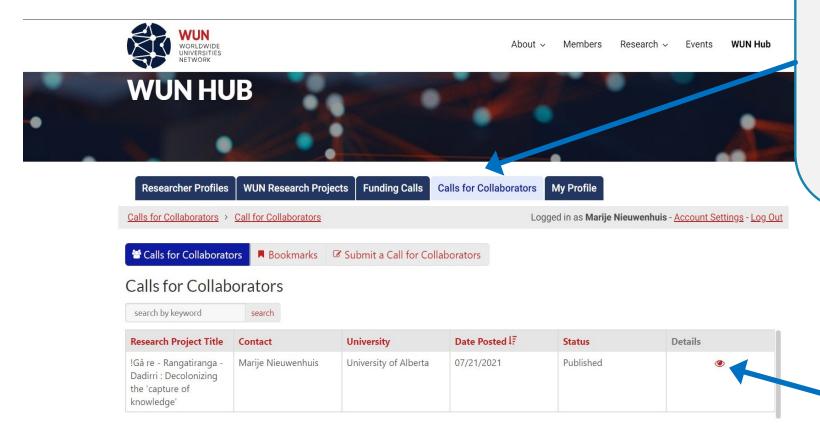

Go to "Calls for Collaborators" in the top bar navigation menu to view calls for collaborators posted by WUN researchers or WUN Coordinators. Calls include a brief proposal summary and a desired collaborator profile.

You can respond to the call by contacting the researcher who submitted the call. Click on the 'Details' icon for contact details.

Click the 'Details' icon to view the details and (optionally) add a call to your Bookmarks. These will be listed under the second tab in the submenu. The third tab is for posting a call for collaborators (see next slide).

# L. HOW TO POST A CALL FOR COLLABORATORS

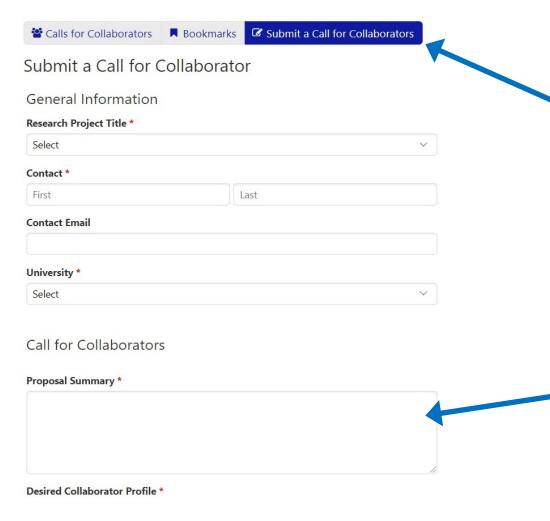

Go to "Submit a Call for Collaborators" and fill out the form. Your call will be pending until the WUN Coordinator at your university approves the call. They will receive an alert to review each time you post a call.

We recommend using a brief proposal summary which could be the same as your WUN RDF application (if you were submitting an RDF proposal), or your proposal to other funding bodies.

### **SUPPORT**

Should you require any assistance, your first point of contact is your local WUN Coordinator. Contact details are listed on the <u>contact page</u> on the WUN website.